## S i s ä l l y s

- 1. Laitteisto- ja ohjelmistovaatimukset
	- Laitevaatimus
	- Laitesuositus
	- Pelin tarvitsema DirectX-versio
	- Windows NT 4
	- Windows 95 a -version käyttäjät
- 2. Tiedossa olevat yhteensopivuusongelmat
	- Virheellinen ruudun keskitys
	- Matrox Millennium G400 MAX AGP
	- Hewlett-Packard -tulostin oletustulostimena
	- Pelin videot lakkaavat näkymästä
- 3. Sekalaiset
	- Näppäimistö ei toimi pelin alkuvalikossa
	- Neuvoja pelin ratkaisemiseksi
	- Tallennuspaikat eivät riitä
	- Peliruutu näyttää pieneltä monitorissani
	- Muisti-/suorituskykyongelmia
	- Itsetoimisen käynnistymisen esto
	- Pelin poistaminen kiintolevyltä
	- Peli ei ole enää asennettuna ja käynnistysvalikko ei tarjoa Asenna vaihtoehtoa
- 4. Tekijätiedot

### 1. Laitteisto- ja ohjelmistovaatimukset

## LAITEVAATIMUS

- Pentium 166 MHz
- 32 Mt RAM (vapaata työmuistia)
- 120 Mt vapaata kiintolevytilaa, josta
- 72 Mt ohjelmatiedostoille
- 48 Mt tilaa heittovaihtotiedostolle
- lisäksi: 0,2 Mt / tallennuspaikka
- 8X CD-ROM -asema
- DirectX-yhteensopiva näytönohjain (800 x 600, tuhannet värit)
- DirectX-yhteensopiva äänikortti
- Windows 95/98/2000
- DirectX  $5 *$

# LAITESUOSITUS

- Pentium 200 MHz
- 64 Mt RAM (vapaata työmuistia)
- 160 Mt vapaata kiintolevytilaa
- 72 Mt ohjelmatiedostoille
- 88 Mt tilaa heittovaihtotiedostolle
- lisäksi: 0,2 Mt / tallennuspaikka
- 8X CD-ROM -asema
- DirectX 7a -yhteensopiva näytönohjain (800 x 600, tuhannet värit)
- DirectX 7a -yhteensopiva äänikortti
- Windows 98
- DirectX 7a \* (mukana)
- peliohjain (4-painikkeinen ristiohjain)

Pelin tarvitsema DirectX-versio =======================

\* Peli tarvitsee toimiakseen DirectX 5:n tai uudemman. Pelin mukana toimitetaan DirectX 7a. Ellet asentanut DirectX 7a:ta pelin asennuksen yhteydessä, voit tehdä sen myöhemmin käynnistämällä cd-romin juuressa olevan Dx7.exe:n tai cd-romin directx7-hakemistossa olevan dxsetup.exe -tiedoston.

Windows NT 4 ============

Peli ei toimi Windows NT 4:n alaisuudessa, koska peli tarvitsee DirectX 5:n tai uudemman. Windows NT 4 tukee vain DirectX 3:a.

Windows 95 a -version käyttäjät ========================

Mikäli peli herjaa puuttuvista DLL-tiedostoista, aja cd-romin Win95a-kansiossa oleva D7 projector dlls installer.exe. Tämä asennusohjelma asentaa Windowsin alkuperäisversion oletusasennuksesta puuttuvat kirjastot.

Myös muut Windows-käyttäjät saattavat tarvita asennuksen, mikäli räätälöidyssä Windows-asennuksessa on jätetty Video for Windows -ajonaikaistiedostot asentamatta.

# 2. Tied ossa olevat yhteens op ivuus ongelmat

#### Virheellinen ruudun keskitys =====================

Jotkut näytönohjainajurit\* eivät näyttötilan vaihdon jälkeen keskitä ruutua oikein. Tämä ilmenee esim. väärällä kohtaa ruutua näkyvänä alkuanimaationa.

Ratkaisu: Mene pelin asetuksiin ja kytke kokoruutuvideot pois päältä.

Lisätoimenpide: Mikäli muita näytön keskittämiseen liittyviä ongelmia ilmenee (esim. näyttö ei palaudu normaaliksi pelin sulkemisen jälkeen), pelin voi pakottaa toimimaan kulloinkin käytössä olevassa näyttötilassa seuraavasti:

- 1) Siirry pelin asennushakemistoon
- 2) Avaa lingo.ini -tiedosto tekstieditorilla (esim. Notepad)
- 3) Etsi rivi keepMode=0 ja muuta se riviksi keepMode=1
- 4) Tallenna muutokset (Save)

Nyt peli toimii valitsemassasi näyttötilassa. Huomioi kuitenkin, että värimäärän on oltava vähintään (ja mieluiten) 16-bittinen (tuhannet värit).

Jos sinulla on erityisiä ongelmia pelin alkuanimaatioiden kanssa jo ennen kuin olet päässyt alkuvalikkoon ja asetuksiin, voit kytkeä alkuanimaatiot pois päältä seuraavasti:

- 1) Siirry pelin asennushakemistoon
- 2) Avaa lingo.ini -tiedosto tekstieditorilla (esim. Notepad)
- 3) Etsi rivi videoEnabled=1 ja muuta se riviksi videoEnabled=0
- 4) Tallenna muutokset (Save)

Nyt peli käynnistyy suoraan alkuvalikkoon ilman animaatioita ja voit vaihtaa mahdollisesti ongelmia aiheuttaneet asetukset (kokoruutuvideo, kiihdytetty video) Asetukset-valikosta.

\* Mikäli käytössäsi on kaksi näyttöä, eikä mikään ylläolevista ratkaisuista korjaa keskitysongelmaa, lue myös seuraava kappale: "Matrox Millennium G400 MAX AGP".

Matrox Millennium G400 MAX AGP ===========================

Mikäli koneessasi on enemmän kuin yksi näyttö ja Matrox Millennium G400 MAX -näytönohjain eikä mikään ylläolevista neuvoista ratkaise ruudunkeskitysongelmaa, kytke näytönohjaimen hallintapaneelista (Matrox PowerDesk) usean monitorin hallintaan liittyvät palvelut pois päältä (poista ruksi kohdasta: Use multi-display features).

#### Hewlett-Packard -tulostin oletustulostimena ================================

Jotkin HP (Hewlett-Packard) -tulostinajurit aiheuttavat konfliktin pelin käyttämän Macromedia Director ajonaikaisympäristön (dirapi.dll) kanssa. Epäyhteensopivuus saattaa kaataa pelin (fatal error).

Ratkaisu: Päivitä käyttämäsi HP-tulostinajuri tai aseta oletustulostimeksi jokin toinen tulostintyyppi tai poista oletustulostin väliaikaisesti (pelin käytön ajaksi) kokonaan.

Pelin videot lakkaavat näkymästä ========================

Joillakin laitekokoonpanoilla usean peräkkäisen videoanimaation katsominen (esim. Aikakirjoissa) aiheuttaa harvinaisen virhetilanteen (muistivuoto), jonka jälkeen pelin välianimaatiot lakkaavat näkymästä. Peli jatkuu normaalisti välilyöntiä painamalla, mutta mitkään animaatiot eivät näy eivätkä kuulu.

Ratkaisu: Sulje peli ja käynnistä se uudelleen. Jos tämä ei ratkaise ongelmaa, sulje ja käynnistä myös Windows.

3. S e k a l a i s e t

Näppäimistö ei toimi pelin alkuvalikossa =============================

Korostus ei liiku lainkaan tai se liikkuu väärään suuntaan nuolinäppäimiä painettaessa. Return ja/tai välilyönti ei tee valintaa.

Koneeseesi on todennäköisesti kytketty peliohjain, joka ei ole pystyasennossa tai jonka kalibrointi on väärä. Tästä johtuen peliohjain lähettää jatkuvasti ohjaustietoa, joka on ristiriidassa näppäinpainallusten kanssa.

Ratkaisu: Oikaise peliohjain tai kalibroi se (Windows 95: Käynnistä -> Asetukset -> Ohjauspaneeli -> Peliohjaimet). Ellet aio käyttää peliohjainta pelin pelaamiseen, irrota se. Huom. peliohjainta ei tulisi irrottaa/liittää virran ollessa kytkettynä.

Neuvoja pelin ratkaisemiseksi ======================

Lue ohjekirja!

Keskustele kaikkien kanssa. Kuuntele, mitä sanottavaa heillä on! Kokeile kaikkea. Käy kaikkialla.

Ajattele, mitä tekisit, jos olisit itse tilanteessa, jossa Galilei, Eveliina ja Safka kulloinkin ovat. Mitä tarvitset? Mitä on lähettyvillä?

Huomaa, että saat tarkempaa tietoa ja vihjeitä, jos katsot esineitä/asioita useaan kertaan.

Pelaa ystävien kanssa! Se on hauskaa, ja kaksi tai useampi päätä saman pulman kimpussa saa aikaan ihmeitä.

Tee karttaa!

Tee muistiinpanoja!

Anna asian hautua. Aamu on yötä viisaampi.

JOS kuitenkin huomaat, ettet kerta kaikkiaan selviä jostakin tilanteesta, apu on lähellä:

Pelirompulla on Vihjeet-kansio, jonka sisällä olevan index.htm -tiedoston voi avata millä tahansa verkkoselaimella. Sivusto antaa askel askeleelta neuvoja pelin ongelmien ratkaisemiseksi. ÄLÄ lue sivuja huviksesi! Käytä niitä viimeisenä keinonasi. Turhien vinkkien lukeminen (jopa otsikoiden) pilaa pelinautintosi!

# Tallennuspaikat eivät riitä

===================

Pelissä on kuusi tallennuspaikkaa, joihin kuhunkin voi tallentaa yhä uudelleen ja uudelleen. Pelin luonteen vuoksi (ei kuoleman uhkaa tai pattitilanteita) tallennuspaikkoja ei tarvitse käyttää selustan varmistamiseen, vaan niitä voi käyttää kirjanmerkin tapaan. Esim. kullakin perheenjäsenellä voi olla oma tallennuspaikkansa.

Jos kuitenkin jostakin syystä et halua ylikirjoittaa vanhoja tallennuksia, voit arkistoida ne ja vapauttaa tallennuspaikat siirtämällä pelin asennushakemistossa olevan Prefs-kansion sisältämät tiedostot (g2preflog.txt:tä lukuunottamatta) toisaalle (esim. Prefs-kansioon luomaasi alihakemistoon).

Siirrettävät tiedostot:

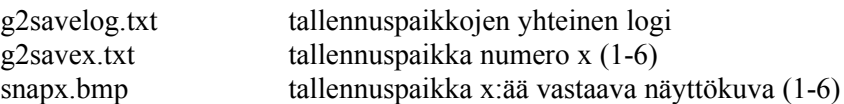

Älä siirrä g2preflog.txt -tiedostoa, jos et halua menettää Asetuksiin tekemiäsi muutoksia (esim. näppäimistön räätälöinti). JOS haluat arkistoida myös omat asetuksesi, kopioi (älä siirrä) g2preflog.txt -tiedosto.

Peliruutu näyttää pieneltä monitorissani =============================

Peli yrittää oletuksena vaihtaa näyttötilan 640 x 480 kuvapisteen kokoiseksi. Kaikki näytönohjainajurit eivät kuitenkaan voi vaihtaa näyttötilaa ilman Windowsin uudelleenkäynnistystä tai ne saattavat toimia virheellisesti. Tällaisessa tapauksessa peliruutu on pieni ja sen ympärillä näkyy musta kehys.

Voit pakottaa pelin toimimaan kulloinkin käytössä olevassa näyttötilassa seuraavasti:

- 1) Siirry pelin asennushakemistoon
- 2) Avaa lingo.ini -tiedosto tekstieditorilla (esim. Notepad)
- 3) Etsi rivi keepMode=0 ja muuta se riviksi keepMode=1
- 4) Tallenna muutokset (Save)

Näytön asetuksia voit muuttaa helpoimmin osoittamalla työpöytää ja klikkaamalla hiiren oikeaa painiketta. Valitse näin ilmestyvästä ponnahdusvalikosta "Ominaisuudet". Halutessasi voit edellä kuvatulla tavalla pakottaa pelin toimimaan myös suuremmassa näyttötilassa (= pienempi peliruutu). Huomioi kuitenkin aina, että käyttämäsi näyttötilan värimäärän on oltava vähintään (ja mieluiten) 16-bittinen (tuhannet värit).

Jos sinulla on automaattiseen näyttötilan vaihtoon liittyviä ongelmia, katso myös kohta "Virheellinen ruudun keskitys" osiossa "Tiedossa olevat yhteensopivuusongelmat".

#### Muisti-/suorituskykyongelmia =====================

Jos käytössäsi on vain 32 Mt RAM:ia tai peli toimii hitaasti ja/tai se jauhaa kiintolevyä kohtuuttoman paljon, huomioi seuraavat asiat:

- 1) Sulje muut ohjelmat
- 2) Laske asetuksista äänikanavien määrää takaisin 4:ään (oletus: 4)
- 3) Kytke asetuksista lisä-äänet pois päältä (oletus: päällä)
- 4) Käynnistä peli 16-bittisessä väritilassa (24- ja 32-bittiset väritilat
- kuluttavat suotta ylimääräistä RAM:ia)
- 5) Eheytä (defragmentoi) kiintolevy Levyn eheytys -järjestelmätyökalulla.
- Fragmentoitunut kiintolevy saattaa hidastaa pelin toimintaa huomattavasti.

JOS peli hidastuu vasta usean tunnin pelaamisen jälkeen, voi syy olla RAM:n tai heittovaihtotiedoston fragmentoitumisessa. Tällöin:

- Tallenna pelitilanne
- Sulje peli (ja Windows)
- Käynnistä (Windows ja) peli uudelleen
- Lataa pelitilanne

JOS käytät peliä kannettavalla tietokoneella ja jotkin pidemmät välianimaatiot takeltelevat ja/tai hajoavat välillä mosaiikiksi, voi syy olla liian nopeasti "torkahtava" cd-rom -asema. Joidenkin kannettavien energian kulutuksen hallinta -säädöt vaikuttavat myös cd-rom -asemien torkahdusaikaan.

Myös liian hidas tai vähäisellä muistilla varustettu näytönohjainkortti sekä mahdolliset DirectXepäyhteensopivuudet saattavat aiheuttaa välianimaatioiden takeltelua tai "hajoamista". Käytä aina uusimpia laiteajureita!

#### Itsetoimisen käynnistymisen esto ========================

Jos pelin itsetoimiseen käynnistykseen (Autoplay) liittyy ongelmia tai haluat muuten estää sen (esim. selaillaksesi levyn sisältöä), pidä levyä romppuasemaan laittaessasi vasemman puoleinen vaihtonäppäin (SHIFT) alaspainettuna kunnes levyaktiviteetti on kokonaan lakannut. Neuvo pätee kaikkiin Autoplayromppuihin.

Pelin poistaminen kiintolevyltä ======================

Poista peli seuraavasti:

- 1) Aseta "Galilei 2: Seikkailujen saari" -levy cd-rom -asemaasi
- 2) Hetken kuluttua tulisi ilmestyä pelin käynnistysvalikko \*
- 3) Valitse valikosta: Poista
- 4) Vastaa kysymykseen: Kyllä

Toimenpide poistaa sovelluksen, mutta jättää kiintolevylle Galilei 2 -kansion alle Prefs-kansion, jonne jäävät tekemäsi pelitallennukset ja -asetukset. Mikäli haluat poistaa myös nämä tiedostot voit poistaa ne normaalisti Resurssienhallinnan kautta tai raahamalla hakemistot Roskakoriin.

\* Mikäli cd-rom -asemasi autoplay ei ole aktivoitu, käynnistysvalikko ei ilmesty automaattisesti. Tällöin kaksoisnäpäytä Oma Tietokone, CD-ROM -asema ja lopulta start.exe.

Voit poistaa pelin kiintolevyltä myös seuraavasti:

- 1) Käynnistä -> Asetukset -> Ohjauspaneeli
- 2) Valitse ryhmästä: Lisää tai poista sovellus
- 3) Valitse listasta: Galilei 2
- 4) Näpäytä: Lisää tai poista
- 5) Vastaa kysymykseen: Kyllä

Peli ei ole enää asennettuna ja käynnistysvalikko ei tarjoa Asenna vaihtoehtoa =========================================================

Peliä, kuten muitakaan Windows-sovelluksia, ei tulisi poistaa raahaamalla sitä Roskakoriin tai painamalla Delete:ä. Tämä jättää virheellisesti Windowsin Rekisteriin pelin asetukset, eikä sen asentaminen onnistu enää suoraan käynnistysvalikosta. Toimi tällöin seuraavasti:

- 1) Siirry cd-romin juureen
- 2) Käynnistä suoraan setup.exe
- 3) Seuraa asennusohjelman ohjeita

# 4. T e k i j ä t i e d o t

Suunnittelu HENRI ROTH JARI MAJANEN

Käsikirjoitus HENRI ROTH

Tarina HENRI ROTH JARI MAJANEN Tuottajat SARI SIPPOLA TIINA LAMMASSAARI ANTTI SEPPÄNEN

Ohjaus HENRI ROTH

Animaatio-ohjaus JARI MAJANEN

Animaatio JOUNI MALINEN

Musiikki ANTTI SEPPÄNEN

Hahmo- ja esinemallinnus JARI MAJANEN JOUNI MALINEN

Leikkaus ANTTI SEPPÄNEN

Dialogi HENRI ROTH

Galilei JYRKI TAMMINEN

Eveliina TANJALOTTA RÄIKKÄ

Velho, Eiku-Nalle ja Safka OLA TUOMINEN

Äänitys ANTTI SUOMALAINEN

Ohjelmointi HENRI ROTH

Grafiikka JARI MAJANEN

Ääni ANTTI SEPPÄNEN

Markkinointi K-P HILTUNEN

Best boy JUHA KÄPYAHO Autoplay RUBAN ADHÉSIF

Testiryhmän johto ja päätestaaja ANTTI SEPPÄNEN

Testaajat JARKKO CAVÉN, JUHA CAVÉN, EELI "The Sandman" JAAKKOLA, PETRI LAAKSO, ILARI LÄHTEENMÄKI, TIMO MONTONEN, SAMI PARTANEN, RAINO PIKKARAINEN, SARI SIPPOLA, TOMMI TOIVONEN JA TYÖRYHMÄ.

Kiitokset

HEINI, NANNA, NIISKUNEITI, PETRI SEPPÄ, PHILIP GLASS, FRANCIS GOYA, RICHARD WAGNER, CARL BARKS, KLAUS OESCH, PUPU, SAIJA, UKK, ARMITAGE SHANKS.

Uses Smacker Video Technology. Copyright © 1994-1998 by RAD Game Tools, Inc. DIRECTOR ® COPYRIGHT © 1994, 1997 Macromedia, Inc. Perustuu osittain Mikko Kunnaksen luomiin hahmoihin.

© SANSIBAR, 2000.

Sivusto: www.galilei2.com

Tuki: apua@galilei2.com